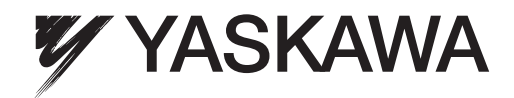

# Custom Software Supplement Traverse Application YASKAWA AC Drive-A1000

Software Number: VSA91019□

Drive Models: AU□A□□□□□□□□

To properly use the product, read this manual thoroughly and retain for easy reference, inspection, and maintenance. Ensure the end user receives this manual.

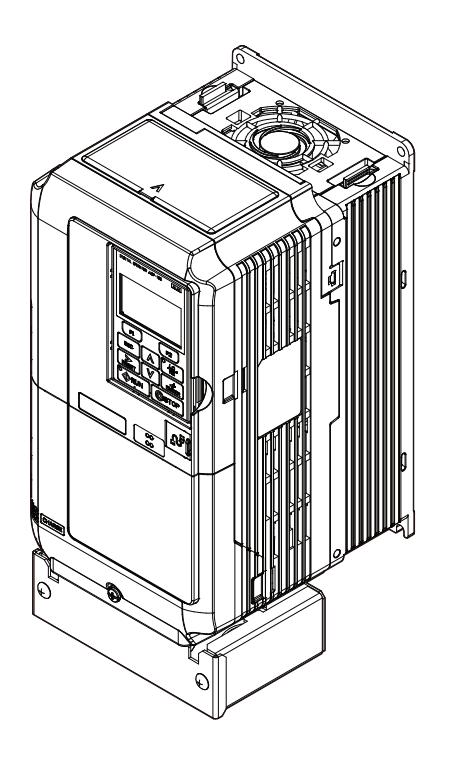

# **Table of Contents**

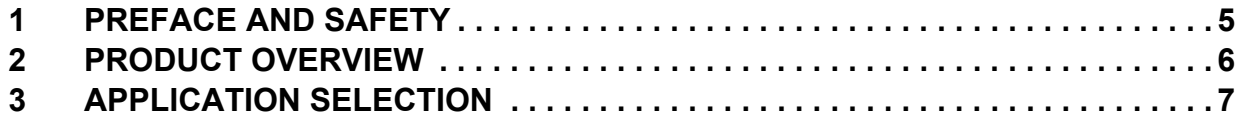

Refer to the A1000 Technical Manual for content not described in this document.

#### **Copyright © 2013 YASKAWA ELECTRIC CORPORATION**

All rights reserved. No part of this publication may be reproduced, stored in a retrieval system, or transmitted, in any form or by any means, mechanical, electronic, photocopying, recording, or otherwise, without the prior written permission of Yaskawa. No patent liability is assumed with respect to the use of the information contained herein. Moreover, because Yaskawa is constantly striving to improve its high-quality products, the information contained in this manual is subject to change without notice. Every precaution has been taken in the preparation of this manual. Yaskawa assumes no responsibility for errors or omissions. Neither is any liability assumed for damages resulting from the use of the information contained in this publication.

**This Page Intentionally Blank**

# <span id="page-4-0"></span>**1 Preface and Safety**

Yaskawa manufactures products used as components in a wide variety of industrial systems and equipment. The selection and application of Yaskawa products remain the responsibility of the equipment manufacturer or end user. Yaskawa accepts no responsibility for the way its products are incorporated into the final system design. Under no circumstances should any Yaskawa product be incorporated into any product or design as the exclusive or sole safety control. Without exception, all controls should be designed to detect faults dynamically and fail safely under all circumstances. All systems or equipment designed to incorporate a product manufactured by Yaskawa must be supplied to the end user with appropriate warnings and instructions as to the safe use and operation of that part. Any warnings provided by Yaskawa must be promptly provided to the end user. Yaskawa offers an express warranty only as to the quality of its products in conforming to standards and specifications published in the Yaskawa manual. NO OTHER WARRANTY, EXPRESS OR IMPLIED, IS OFFERED. Yaskawa assumes no liability for any personal injury, property damage, losses, or claims arising from misapplication of its products

# **Applicable Documentation**

The following manuals are available for the A1000 Drive:

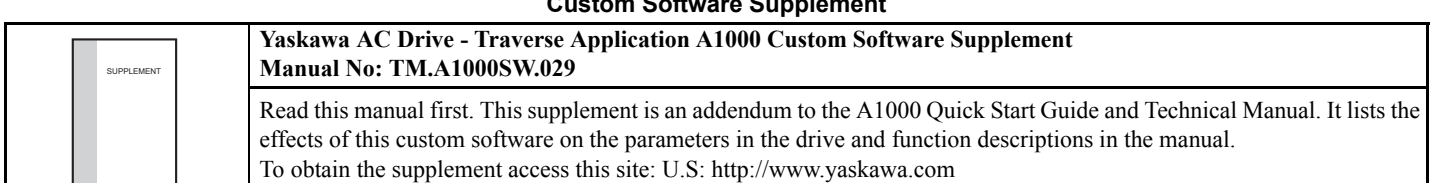

#### **Custom Software Supplement**

#### **Yaskawa Drive**

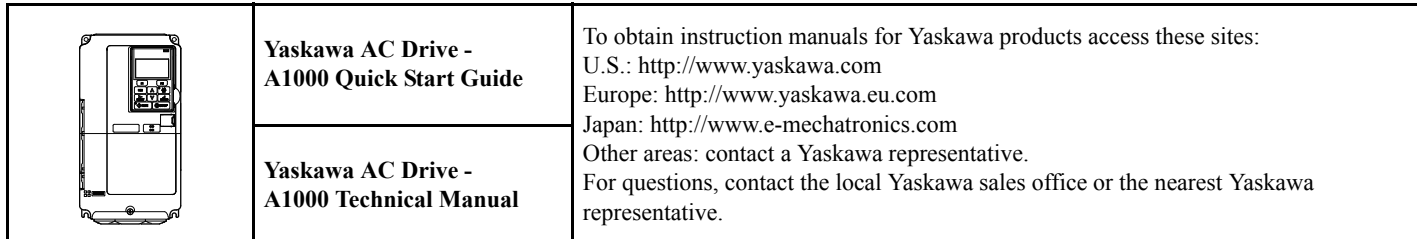

# **Supplemental Safety Information**

Read and understand this manual and the A1000 Quick Start Guide before installing, operating, or servicing this option unit. Install the drive according to the A1000 Quick Start Guide and local codes. Observe all cautions and warnings in this document and the standard drive technical manuals.

Refer to the A1000 Quick Start Guide and Technical Manual for safety information and to install and start-up the drive.

This document is a supplement to the standard drive technical manual. It describes the effects on the drive parameters and functions with the software installed.

- Custom software is provided to add functionality to a standard drive to enhance or enable use in a specific application.
- The software is loaded to the flash ROM area of the control board, and replaces the standard drive software.

# ◆ Obtaining Support

When seeking support for a drive with custom software, it is imperative to provide the unique part number shown on the drive nameplate. The software is flashed to the control board memory and the operation of parameters, functions, and monitors are different than the standard drive software, as described herein.

Refer to Yaskawa office locations listed on the back cover of this manual.

## **2 Product Overview**

# <span id="page-5-0"></span>**2 Product Overview**

# **About This Product**

This custom software is designed specifically for use in Traverse applications.

# **Applicable Models**

This custom Traverse application software is available for the A1000 drive models listed in *[Table 1](#page-5-1)*.

## <span id="page-5-2"></span>**Table 1 Applicable Models**

<span id="page-5-1"></span>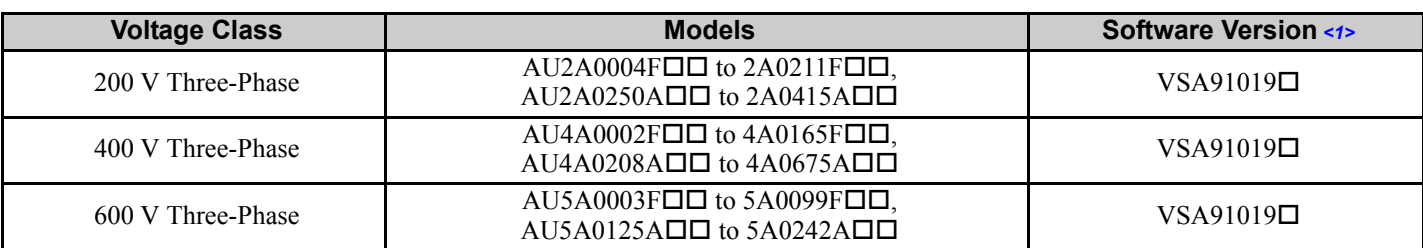

<1> See "PRG" on the drive nameplate for the software version number.

# <span id="page-6-0"></span>**3 Application Selection**

# **Traverse Anti-Phase**

## **Overview**

The Traverse Anti-Phase function controls the traverse arm of a winder in textile industry applications. This function generates a dithered disturbed waveform that is used as frequency reference for the traverse arm drive and also provides an anti-phase signal for output to a spindle slave drive for better winding.

# ■ Basic Concept

When the drive reaches the set frequency reference, the output frequency waveform is modulated in a triangle type pattern. This randomizes fiber overlap on the spindle, producing a tighter wrap and a higher quality wound package.

 P1 parameters are used to set the attributes of a disturbed waveform, which is essentially a triangle wave with instantaneous jumps at the peak and trough. This triangle wave rides on top of the base frequency reference for the traverse drive.

The signal(s) output to control the slave spindle drive can be set to one of three new monitors:

- U7-02 Absolute Slave Frequency
- U7-03 Ripple Slave Frequency
- U7-04 Slave Base Frequency

The Absolute and Ripple Slave Frequency monitors have an anti-phase component to them, outputting a disturbed waveform that is the inverse (anti-phase) of the master disturbed waveform. The anti-phase waveform ignores the jump portion of the master traverse disturbed waveform.

## **Limitations**

- The following languages are supported: English, Japanese, Spanish, German, French, Italian, and Portuguese.
- Parameter L4-02, Speed Agree Detection Width, should be set to a small, nonzero value to avoid unintended jumps in the disturbed waveforms.
- When P1-04 and P1-05 are set to short slope times, set L4-02 to a value greater than 0.5 Hz to prevent inconsistent traverse operation.
- Step changes in frequency reference will result in unintended jumps in the disturbed waveforms. Disable the Traverse function using the 80h (Disturbed WF Off) digital input to prevent damage to the motor or connected equipment.
- The Traverse waveform can be configured to be smaller than the input resolution of the A1000 slave drive's frequency reference. Ensure that Master Frequency Reference  $\times$  P1-02 is significantly larger than (Slave Max Output Freq/2048) for proper control of the slave drive.

# **Control Modes, Symbols, and Terms**

The table below lists terms and symbols used in this section to indicate which parameters are available in which control modes.

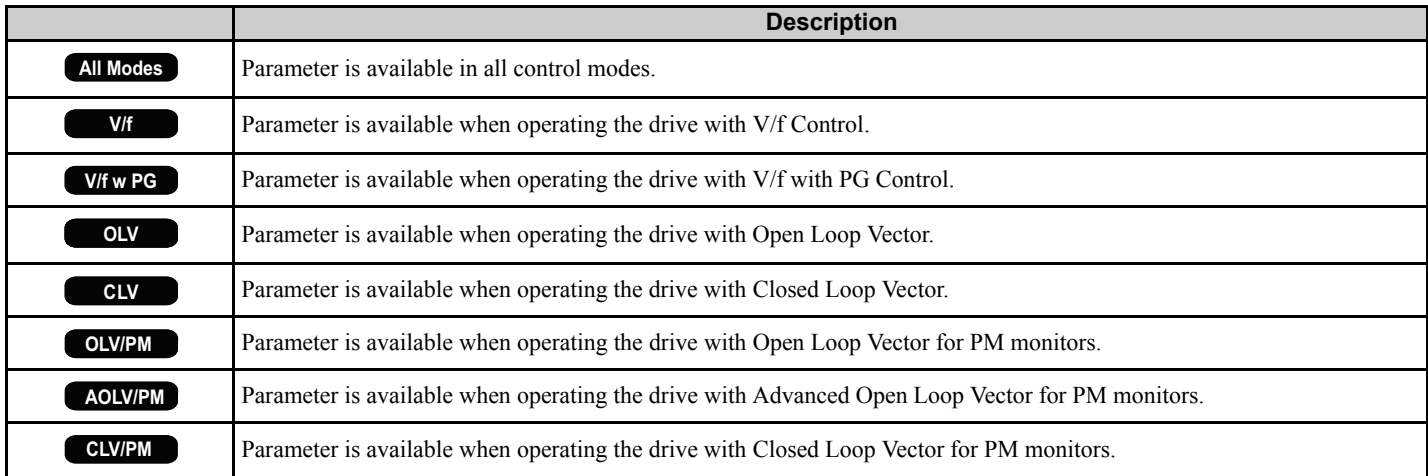

# **Related Parameters and Functions**

The following parameters are used to set up the drive for operation with the software. Available parameter settings are listed based upon which drive control modes are active, as listed in the Control Mode Access Level column in the following tables.

<span id="page-8-0"></span>Confirm proper setting of the parameters beginning with *[Table 2](#page-8-0)*.

#### **Table 2 Modified Parameters**

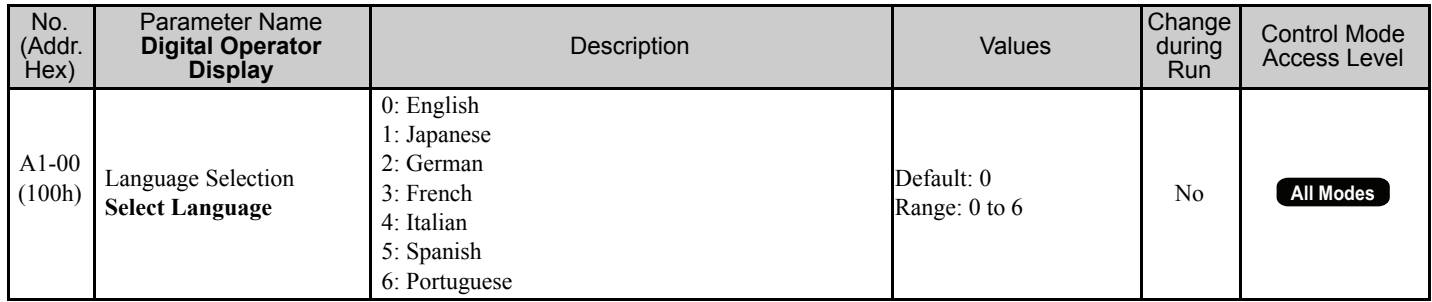

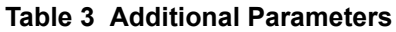

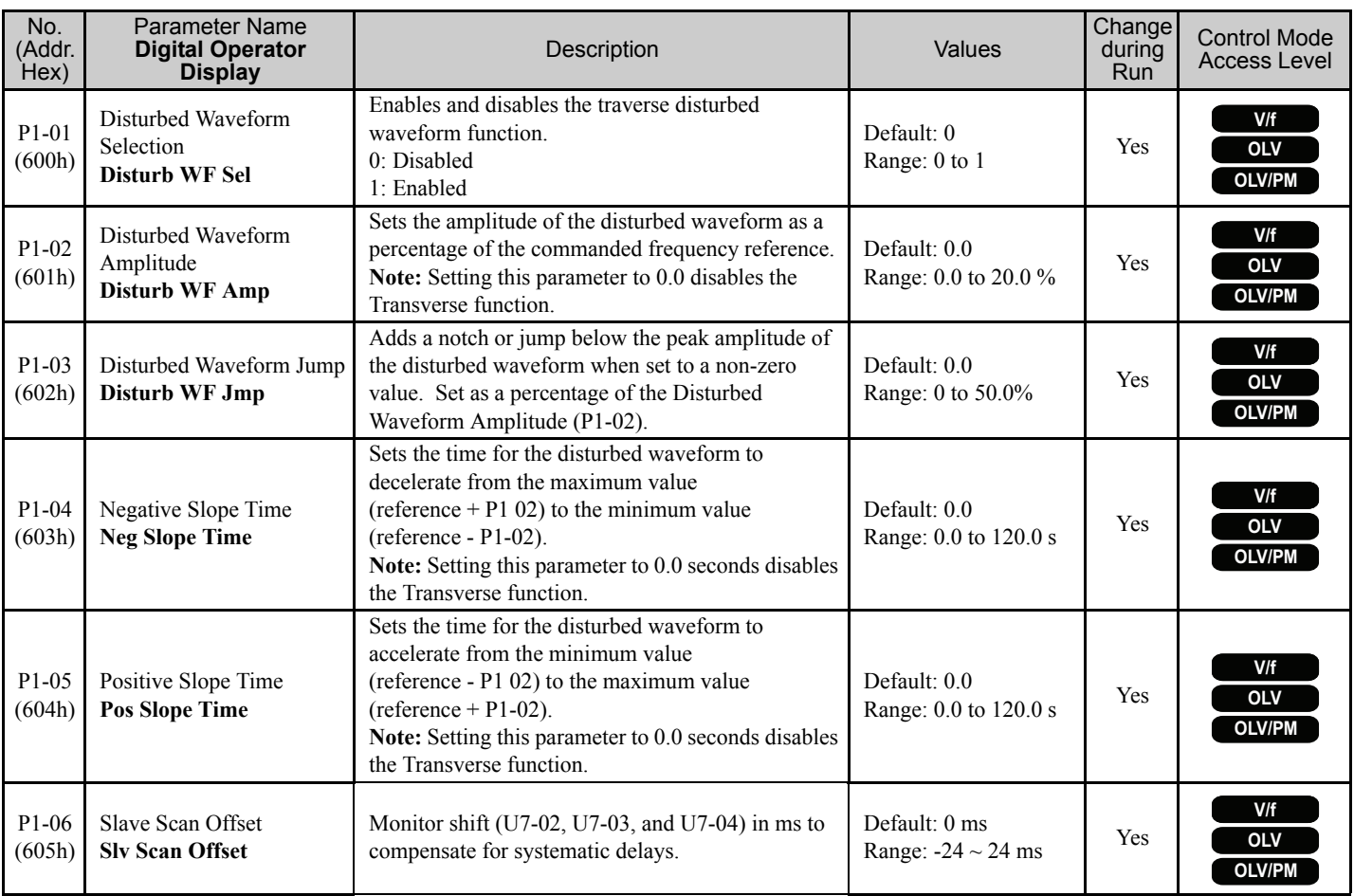

#### **Table 4 Group Text**

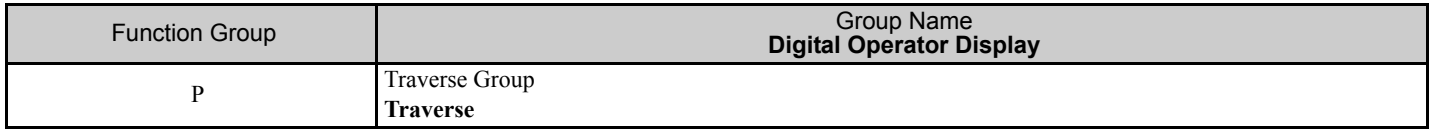

### **Table 5 Function Text**

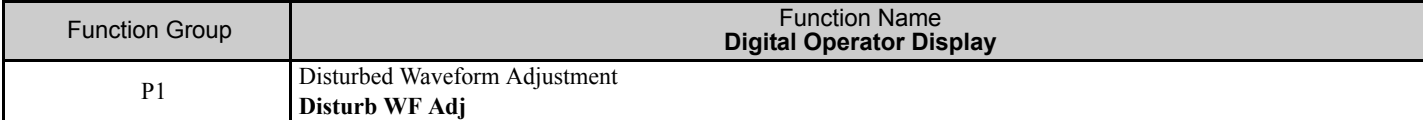

#### **Table 6 Monitor Function Text**

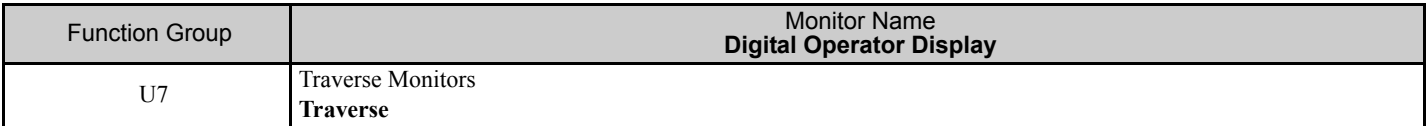

#### **Table 7 Monitors**

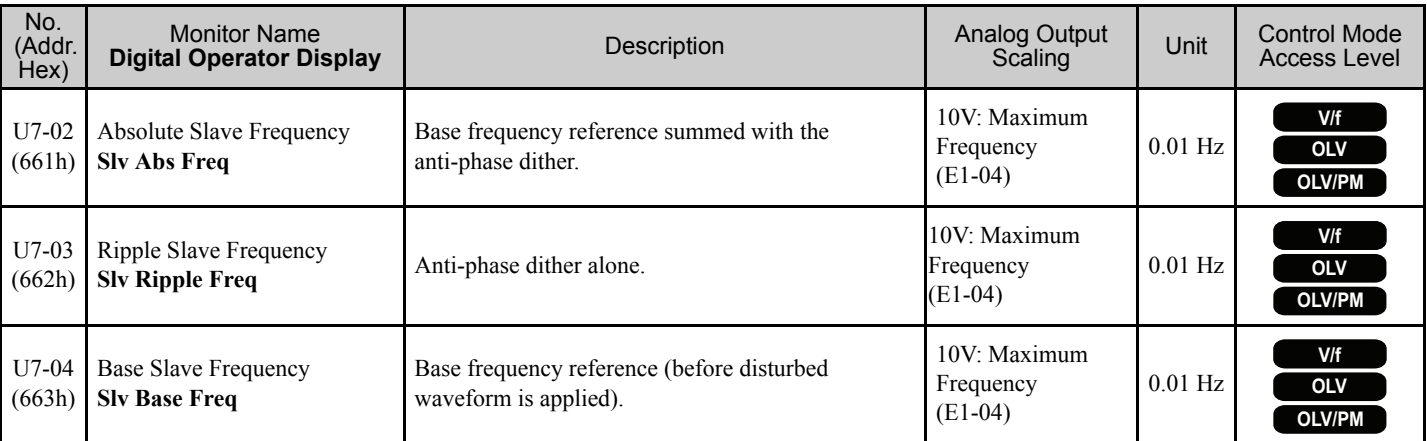

### **Table 8 Multi-function Input Settings (H1-)**

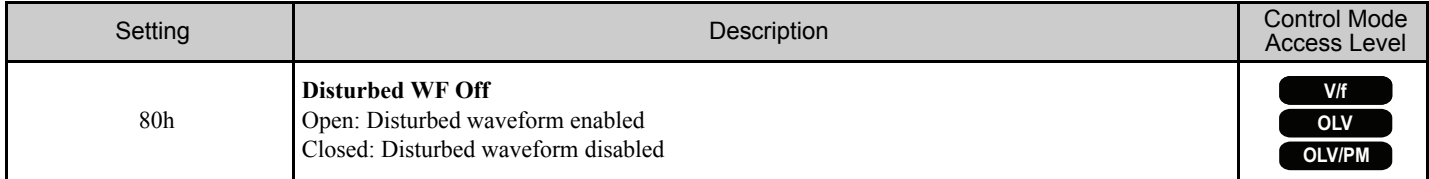

### **Table 9 Multi-function Output Settings (H2-)**

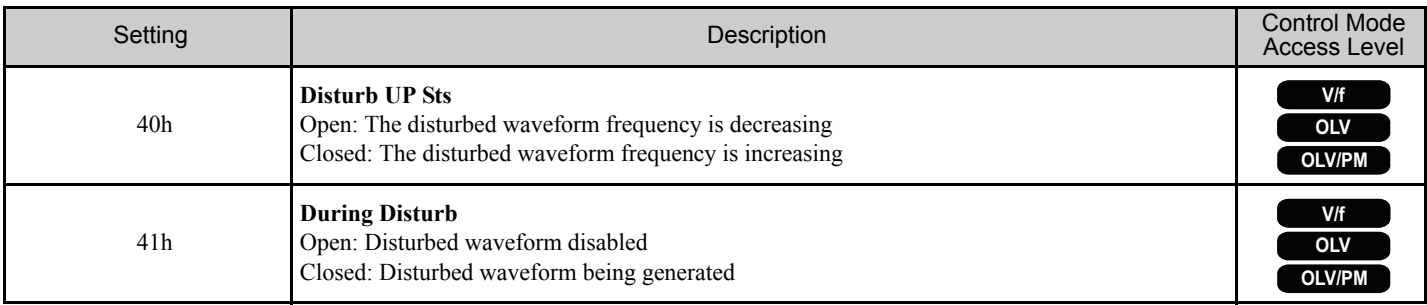

# **Function Description**

#### **Machine Parameter Selection**

The disturbed waveform begins once the drive reaches Speed Agree. The disturbed waveform rides on top of the base frequency reference for the traverse drive. The output will be the frequency reference waveform summed with the disturbed waveform if the frequency reference of the master drive is adjusted while the disturbed waveform is active.

The dithering is a triangle waveform with amplitude and slope set by P1-02, P1-04, and P1-05 parameters. The traverse drive also has a jump in the dithering wave form which is set by parameter P1-03.

The anti-phase output signal is the disturbed portion of the traverse frequency reference signal inverted. Only the triangle portion of the disturbed waveform is used for the anti-phase. The jump is ignored.

The Traverse application software has three monitors:

- Base Slave Frequency (U7-04)
- U7-04, Base Slave Frequency, outputs the frequency reference of the master (traverse) before the disturbed waveform is applied.
- Ripple Slave Frequency (U7-03)
- U7-03, Ripple Slave Frequency, outputs the anti-phase of the disturbed portion of the waveform.
- Absolute Slave Frequency (U7-02) U7-02, Absolute Slave Frequency, outputs the anti-phase of the disturbed portion of the waveform summed with U7-04.

To compensate for system delays, U7-02, U7-03, and U7-04 monitors can be set to lead or lag the traverse control output by up to 24 scans  $(24 \text{ ms})$ , set by P1-06.

All three monitors can be set to analog outputs. U7-02 or U7-03 would generally be used as an analog output going to the slave (spindle) for its frequency reference. U7-02 provides the slave a complete reference signal. U7-03 is used as a dither reference if the slave is to use its own base frequency reference as shown in *[Figure 1](#page-11-0)*.

# <span id="page-11-0"></span>**Application Example**

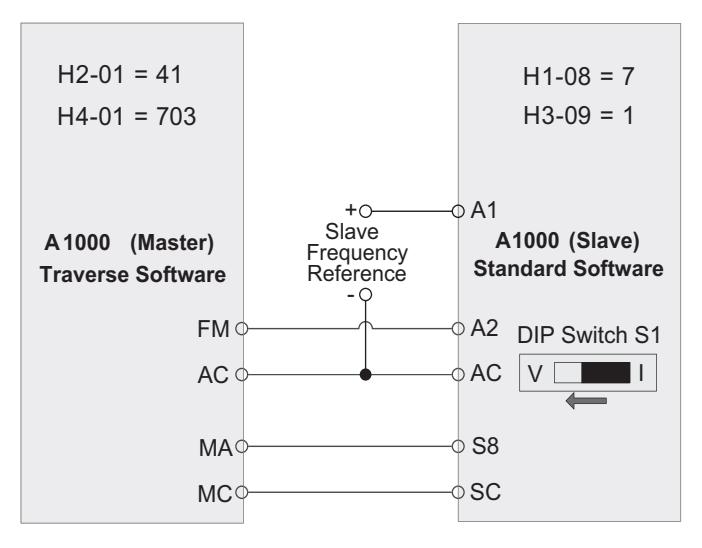

#### **Figure 1 Software and Hardware Configuration for A1000 Traverse**

#### **Master Parameter Changes**

- H2-01 = 41h: Provide during disturb status output to slave.
- H4-01 = 703: Provide disturbed frequency ripple to slave.
- H4-07 = 1: Provide a bipolar analog output signal.
- $P1-01 = 1$ : Enable Traverse functionality.
- P1-02  $\sim$  P1-05 = application requirements: Define the characteristics of the disturbed frequency.
- P1-06 = application requirement: Define scan offset to account for system delays.

#### **Slave Parameter Changes**

- C1-03 = 0.0 sec: Set acceleration time 2 to 0.0 seconds.
- C1-04 = 0.0 sec: Set deceleration time 2 to 0.0 seconds.
- H1-08 = 7: Switch between accel/decel time 1/2 based on During Disturb output.
- P1-01 = 1: Enable Traverse functionality.
- DIP Switch  $S1 = V$ : Enable voltage input to A2.
- H3-09 = 1: Set A2 to a -10V to +10V bipolar input.

### **Implementation**

#### **Situation 1: Standard Operation**

When programmed with the settings as shown in *[Table 10](#page-11-1)*, the Traverse software produces output waveforms similar to the ones in *[Figure 2](#page-12-0)*. Using these settings and a reference frequency of 45 Hz, the master drive operates based on the triangle waveform with 9 Hz (peak-peak) amplitude. Because the waveform is centered on the 45 Hz reference frequency, the master waveform oscillates between 36 and 54 Hz while in Traverse mode.

<span id="page-11-1"></span>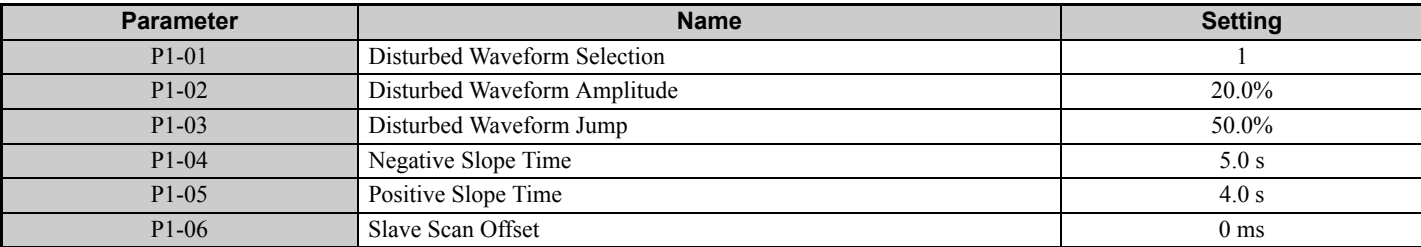

#### **Table 10 Sample Operating Parameters**

U7-02, Slave Absolute Frequency, (available as an output to the slave by setting parameter H4-01 to 702), has the same amplitude of 9 Hz (calculated by  $P1-02 \times$  Reference Frequency). U7-02 is anti-phase to the master waveform and is centered around U7-04, the Slave Base Frequency. Since the Slave Base Frequency is 45 Hz, U7-02 varies from 36 to 54 Hz while in Traverse mode. Before entering Traverse mode, the Slave Absolute Frequency will rest at 48 Hz, as represented by the equation in *[Figure 2](#page-12-0)*.

U7-03, Slave Ripple Frequency, is the same as the U7-02 waveform without the Slave Base Frequency component. Slave Ripple Frequency U7-03 is a bipolar waveform centered at 0 Hz. The output varies from 21 to 39 Hz during operation. The Slave Ripple Frequency will rest at 3 Hz before entering Traverse mode as represented by the equation in *[Figure 2](#page-12-0)*.

<span id="page-12-0"></span>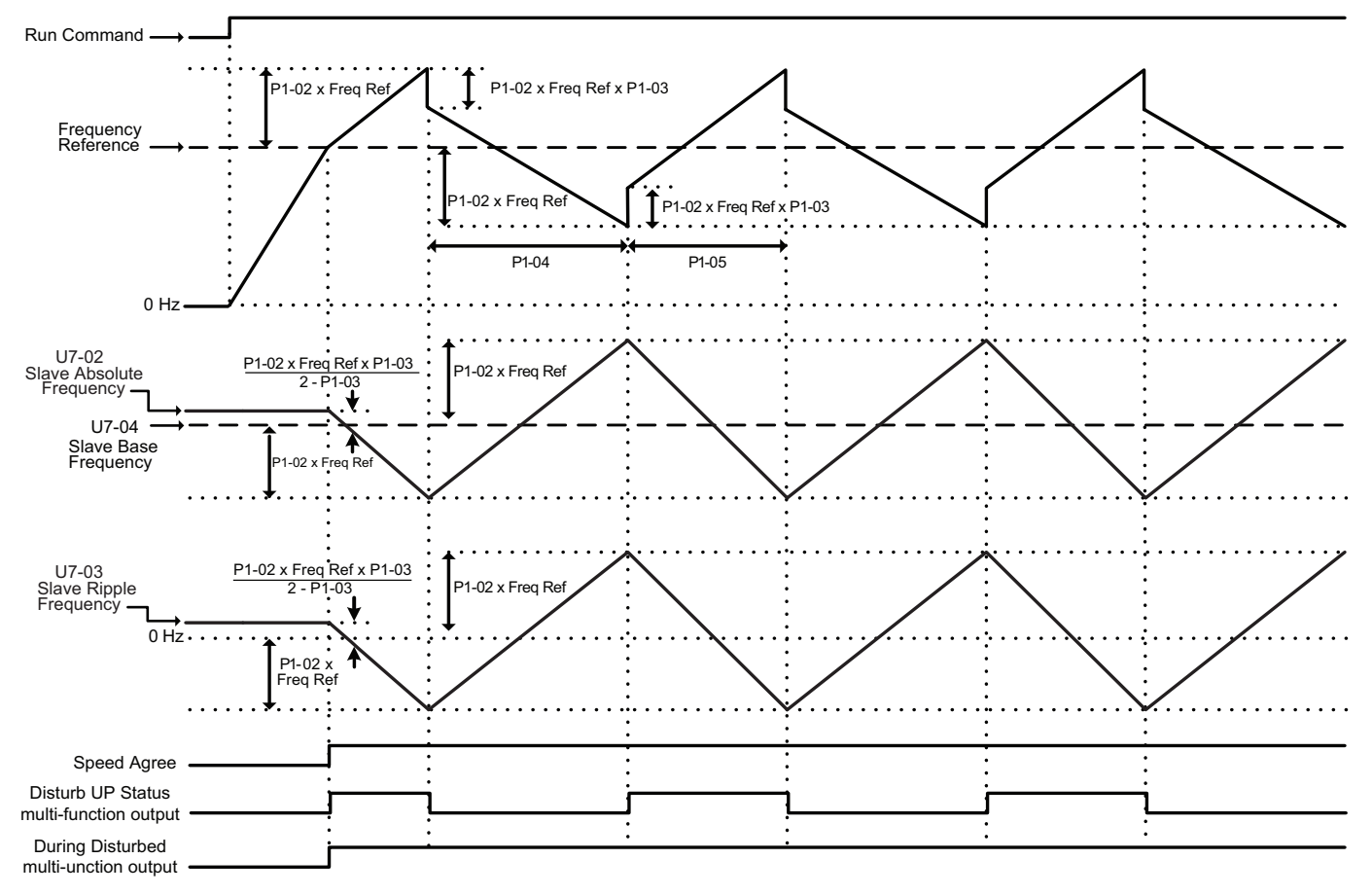

**Figure 2 Master and Slave Output Diagram: Standard Operation**

# **Situation 2: Traverse Operation Exceeds Maximum Output Frequency**

Using the same parameter settings in *[Table 10](#page-11-1)* and a reference frequency of 52 Hz, the Traverse software will produce output waveforms similar to the ones in *[Figure 3](#page-13-0)*. The Traverse software, with an amplitude of 10.4 Hz, will produce a triangle output that varies from 41.6 to 62.4 Hz. Setting the drive parameter E1-04 to 60.0 Hz caps the triangle waveform when the traverse frequency exceeds the Maximum Output Frequency of 60 Hz.

<span id="page-13-0"></span>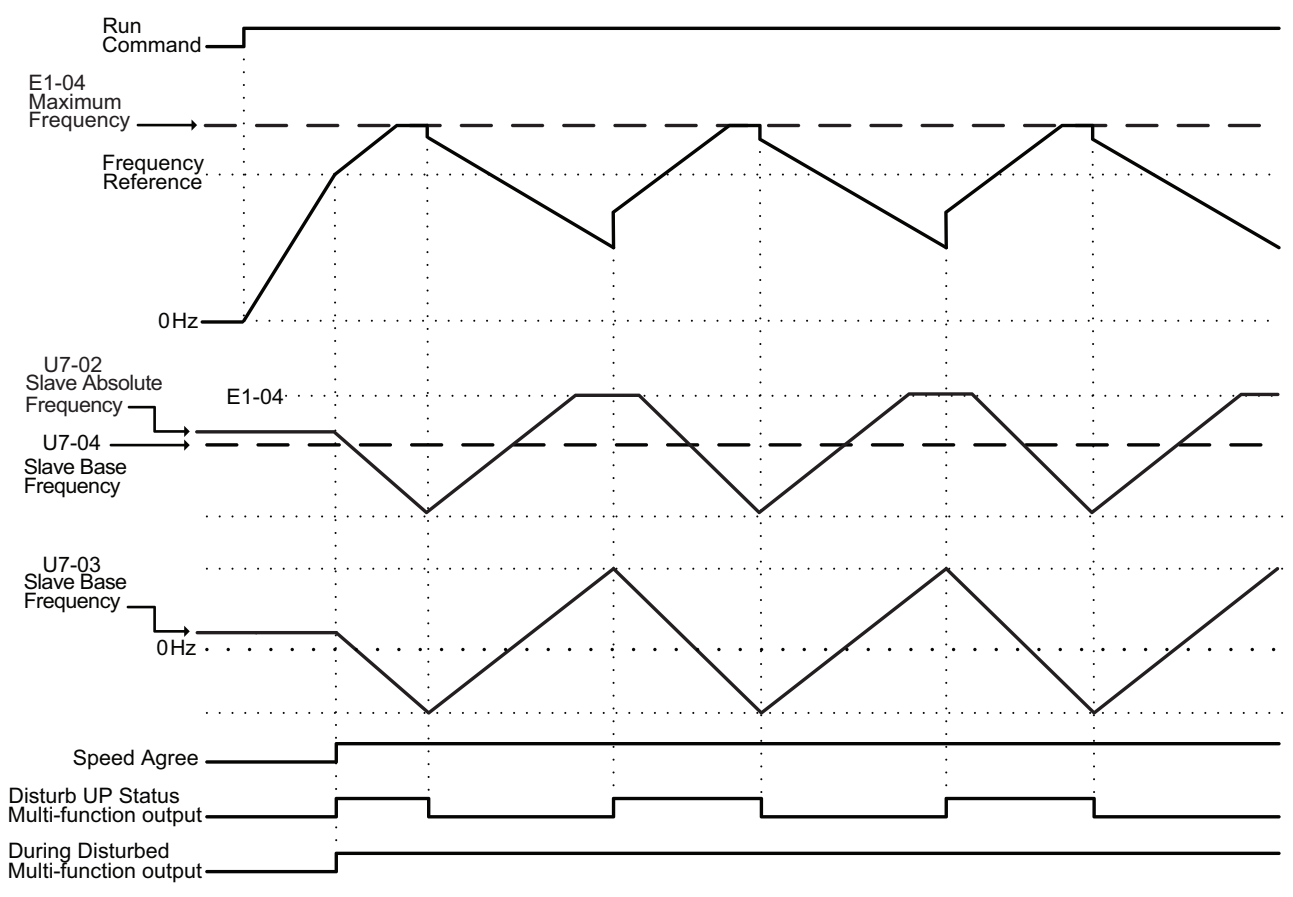

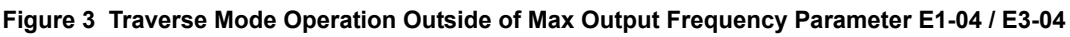

# **Situation 3: Changing Reference Frequency**

Using the parameter settings found in *[Table 10](#page-11-1)* and a reference frequency that changes from 20 Hz to 30 Hz, the Traverse software will produce output waveforms similar to those in *[Figure 4](#page-14-0)*. Using the 20 Hz frequency reference, the master drive oscillates between 16 and 24 Hz. When the reference frequency increases to 30 Hz, the drive exits Traverse mode and accelerates using the default acceleration time set in parameter C1-01. When the drive reaches the new frequency reference, it re-enters Traverse mode and the master drive oscillates between 24 and 36 Hz.

Initially, U7-02, Slave Absolute Frequency, rests at 21.33 Hz. When the drive enters Traverse mode, U7-02 oscillates between 16 and 24 Hz. When the reference frequency changes, the drive exits Traverse mode and the Slave Absolute Frequency rises to 32 Hz until the drive re-enters Traverse mode. Once resuming traverse mode, the new waveform oscillates between 24 and 36 Hz.

U7-03, Slave Ripple Frequency, operates similar to U7-02, except that its waveform remains centered at 0 Hz.

Step changes in frequency reference will result in unintended jumps in the disturbed waveforms. Disable the Transverse function using the 80h, (Disturbed WF Off), to prevent damage to the motor or connected equipment before making large changes in the frequency reference.

<span id="page-14-0"></span>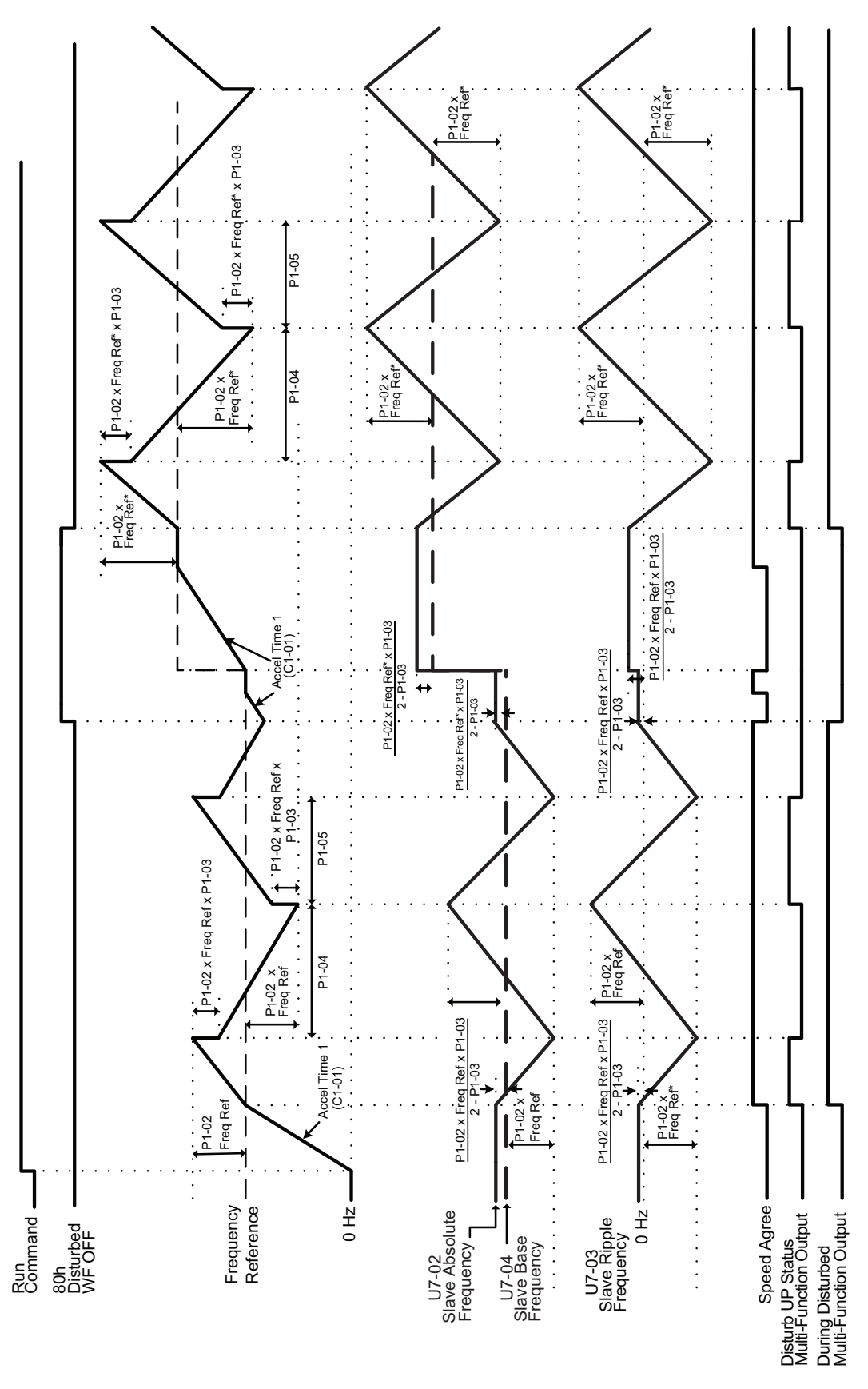

**Figure 4 Traverse Mode Operation with Changing Frequency Reference**

# **Revision History**

The revision dates and the numbers of the revised manuals appear on the bottom of the back cover.

MANUAL NO. TM.A1000SW.029 Published in U.S.A. April 2013 10-4 Date of publication Date of original publication Revision number  $\circledcirc$ 

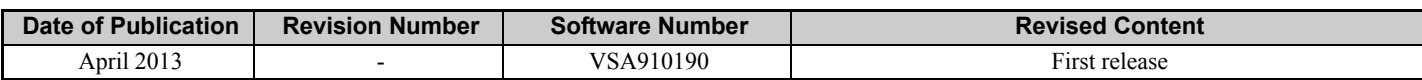

# Custom Software Supplement Traverse Application YASKAWA AC Drive-A1000

**YASKAWA AMERICA, INC.** 2121 Norman Drive South, Waukegan, IL 60085, U.S.A. Phone: (800) YASKAWA (927-5292) or 1-847-887-7000 Fax: 1-847-887-7310 http://www.yaskawa.com

**DRIVE CENTER (INVERTER PLANT)**<br>2-13-1, Nishimiyaichi, Yukuhashi, Fukuoka, 824-8511, Japan<br>Phone: 81-930-25-3844 Fax: 81-930-25-4369 http://www.yaskawa.co.jp

**YASKAWA ELECTRIC CORPORATION** New Pier Takeshiba South Tower, 1-16-1, Kaigan, Minatoku, Tokyo, 105-6891, Japan Phone: 81-3-5402-4502 Fax: 81-3-5402-4580 http://www.yaskawa.co.jp

#### **YASKAWA ELÉTRICO DO BRASIL LTDA.**

Avenda Fagundes Filho, 620 Bairro Saude, São Paulo, SP04304-000, Brasil Phone: 55-11-3585-1100 Fax: 55-11-5581-8795 http://www.yaskawa.com.br

#### **YASKAWA EUROPE GmbH**

Hauptstrasse 185, 65760 Eschborn, Germany Phone: 49-6196-569-300 Fax: 49-6196-569-398 http://www.yaskawa.eu.com

#### **YASKAWA ELECTRIC UK LTD.**

1 Hunt Hill Orchardton Woods, Cumbernauld, G68 9LF, United Kingdom Phone: 44-1236-735000 Fax: 44-1236-458182 http://www.yaskawa.co.uk

**YASKAWA ELECTRIC KOREA CORPORATION**<br>7F, Doore Bldg. 24, Yeoido-dong, Yeoungdungpo-gu, Seoul, 150-877, Korea<br>Phone: 82-2-784-7844 Fax: 82-2-784-8495 http://www.yaskawa.co.kr

**YASKAWA ELECTRIC (SINGAPORE) PTE. LTD.** 151 Lorong Chuan, #04-01, New Tech Park, 556741, Singapore Phone: 65-6282-3003 Fax: 65-6289-3003 http://www.yaskawa.com.sg

### **YASKAWA ELECTRIC (SHANGHAI) CO., LTD.**<br>No. 18 Xizang Zhong Road, 17F, Harbour Ring Plaza, Shanghai, 200001, China<br>Phone: 86-21-5385-2200 Fax: 86-21-5385-3299 http://www.yaskawa.com.cn

# **YASKAWA ELECTRIC (SHANGHAI) CO., LTD. BEIJING OFFICE**<br>Room 1011, Tower W3 Oriental Plaza, No. 1 East Chang An Ave.,<br>Dong Cheng District, Beijing, 100738, China<br>Phone: 86-10-8518-4086 Fax: 86-10-8518-4082

# **YASKAWA ELECTRIC TAIWAN CORPORATION**<br>9F, 16, Nanking E. Rd., Sec. 3, Taipei, 104, Taiwan<br>Phone: 886-2-2502-5003 Fax: 886-2-2505-1280

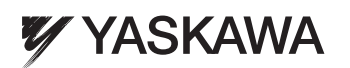

YASKAWA AMERICA, INC.

In the event that the end user of this product is to be the military and said product is to be employed in any weapons systems or the manufacture thereof, the export will fall under the relevant regulations as stipulated in the Foreign Exchange and Foreign Trade Regulations. Therefore, be sure<br>to follow all procedures and submit all relevant documentation according Specifications are subject to change without notice for ongoing product modifications and improvements.

© 2013 YASKAWA AMERICA, INC. All rights reserved.

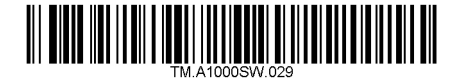